## **Leitfaden für die Eingabe von Sonderzeichen bei komplexen Abschlussarbeitstiteln und Zusatztexten**

Damit das Thema der Abschlussarbeit auf dem Zeugnis besondere Zeichen enthalten kann, muss eine spezielle "Maskierung" und "Formatierung" von Sonderzeichen und anderen Formatierungen vorgenommen werden. Vorab werden drei Beispiele aufgeführt, um einen Eindruck der Formatierungsregeln zu vermitteln:

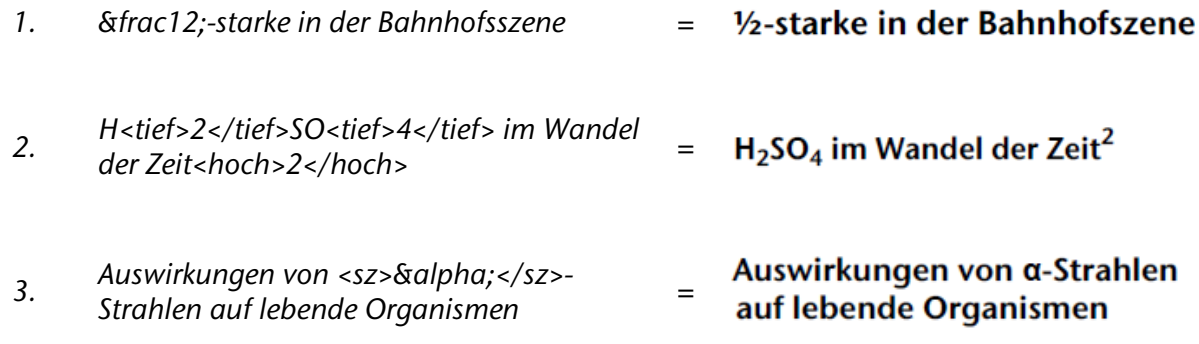

#### **Schlüsselwörter**

Hierbei ist wichtig, dass **kein** Kopieren und Einfügen von Text aus Word erfolgt, da sonst Informationen mit eingetragen werden, welche den Text auf dem gedruckten Zeugnis unbrauchbar machen. Daher sollte das Eintragen des Themas immer ausschließlich im entsprechenden Textfeld in POS-GX erfolgen. Um bestimmte Formatierungsvorgaben zu tätigen gibt es Schlüsselwörter, die diese kennzeichnen. In der folgenden Tabelle sind diese Schlüsselwörter (auch Tags genannt) und deren Wirkung aufgelistet:

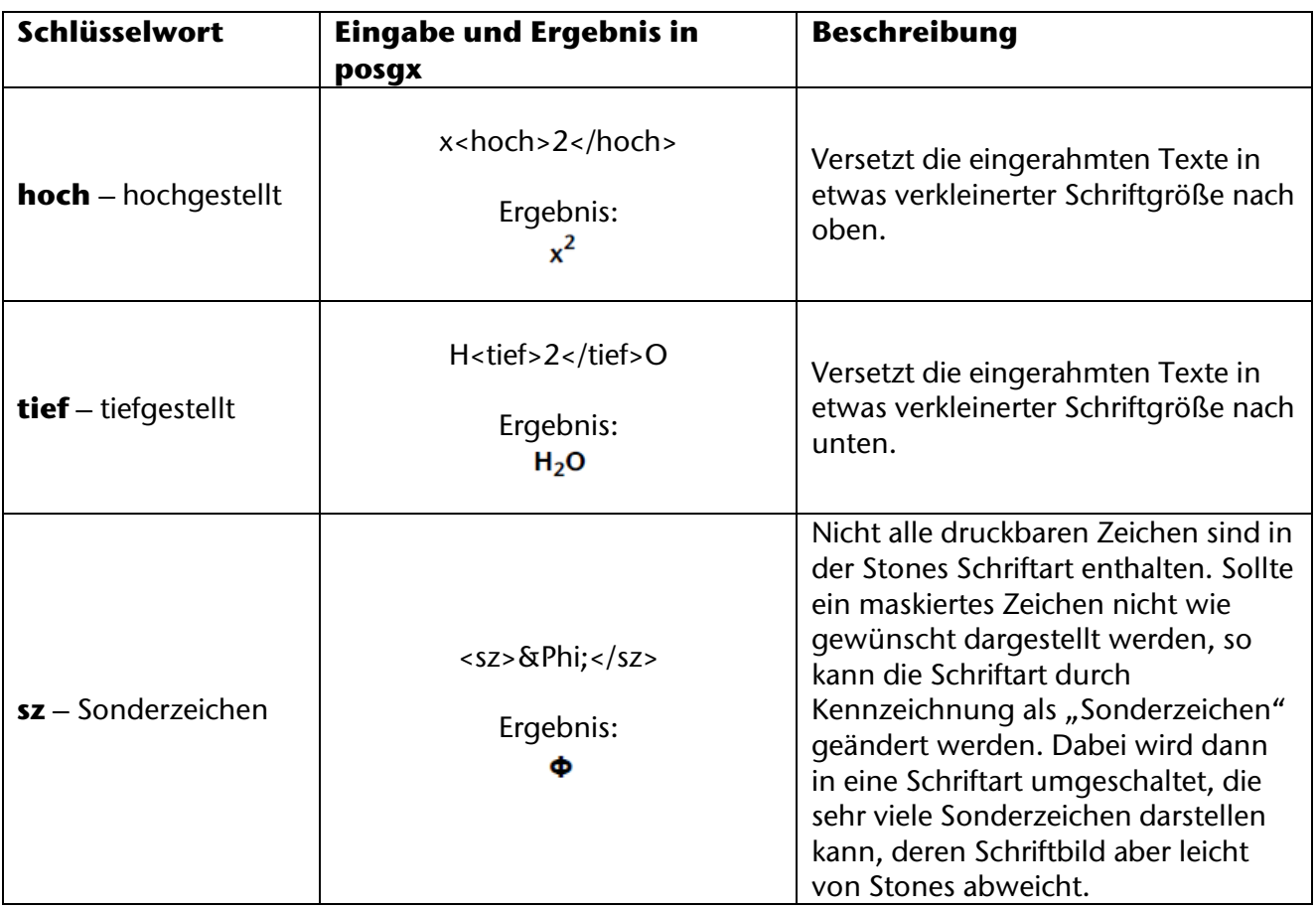

#### **Eingabe von Sonderzeichen**

Da Sonderzeichen **nicht** direkt in posgx eingegeben werden dürfen, müssen diese "maskiert" werden. Diese Maskierung muss erfolgen, da sonst einige Zeichen nicht in die Datenbank übernommen werden können. In der folgenden Tabelle sind die wichtigsten Zeichen aufgeführt. In der Spalte "Eingabe in posgx" wird dargestellt, wie diese "maskiert" eingegeben werden müssen. "Benötigt <sz> Kennzeichnung" zeigt an, ob das Zeichen mittels <sz></sz> als Sonderzeichen gekennzeichnet werden muss. Leerzeichen werden so übernommen wie sie in posgx eingegeben werden.

**Wichtig:** Zur Eingabe der Sonderzeichen muss der Code in die Zeichen & und ; eingefasst werden. Beispielsweise muss aus "Alpha" die Zeichenfolge "Α" gemacht werden. Bitte beachten Sie, dass hier zwischen Groß- und Kleinschreibung unterschieden wird.

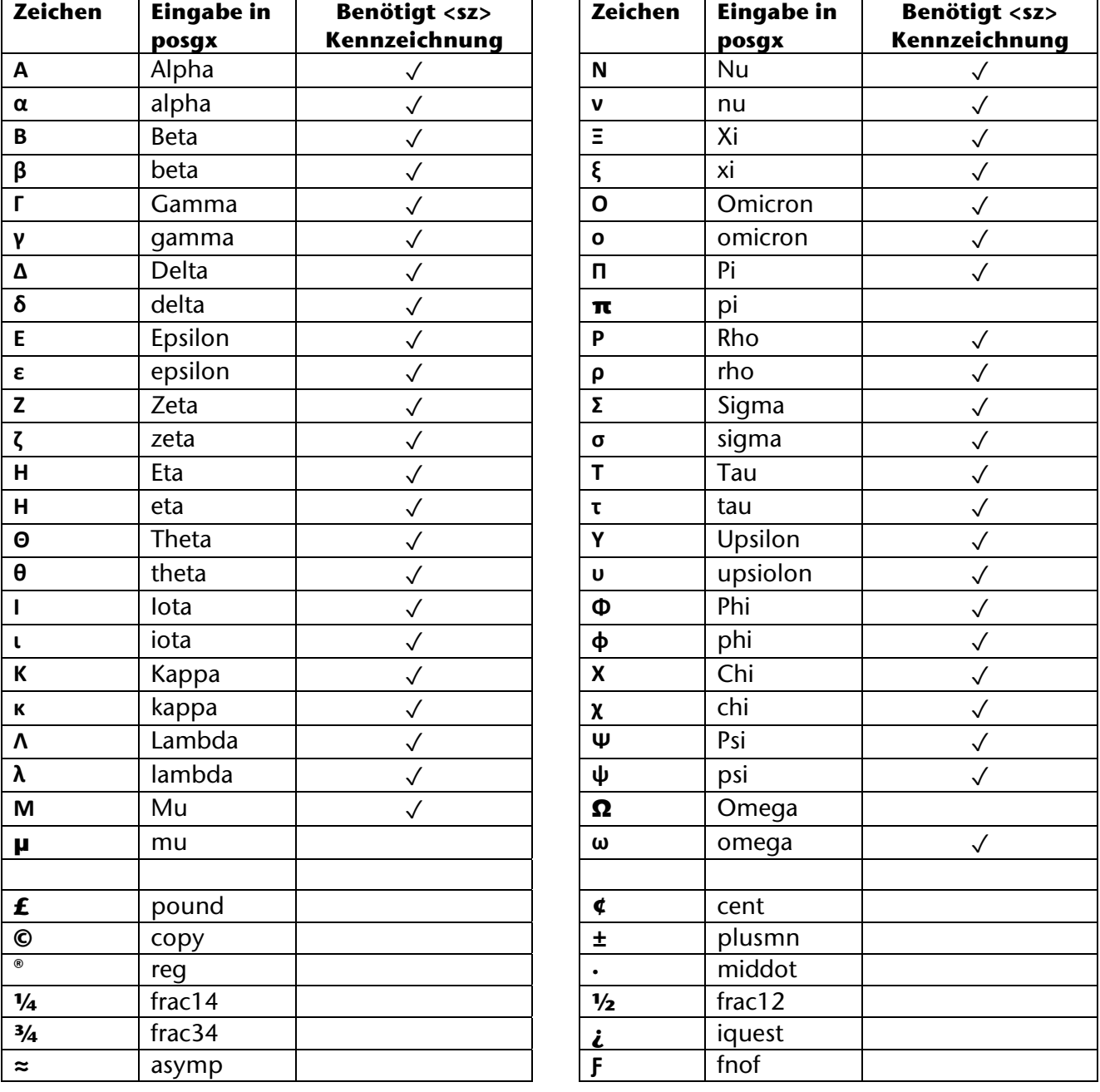

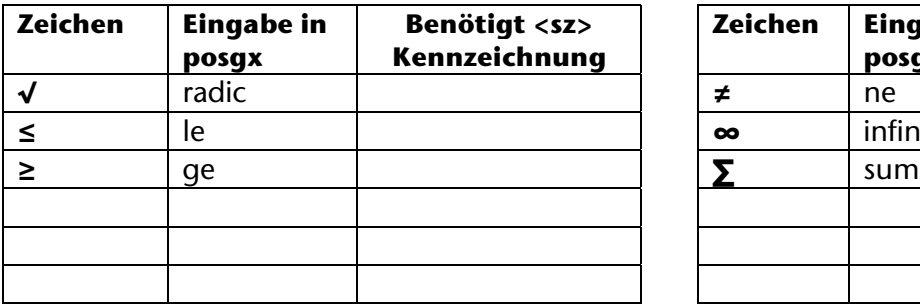

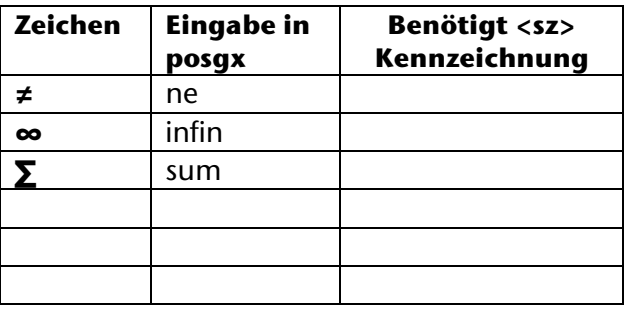

Diese Liste ist nur ein Ausschnitt der möglichen Zeichen. Eine vollständige Liste findet sich unter: [https://dokufarm.tu-clausthal.de/studienportal-](https://dokufarm.tu-clausthal.de/studienportal-wiki/lib/exe/fetch.php?media=hilfestellungen:sonderzeichenliste.pdf)

[wiki/lib/exe/fetch.php?media=hilfestellungen:sonderzeichenliste.pdf](https://dokufarm.tu-clausthal.de/studienportal-wiki/lib/exe/fetch.php?media=hilfestellungen:sonderzeichenliste.pdf)

# **Weitere Beispiele für korrekt dargestellte Formatierungen und Sonderzeichen**

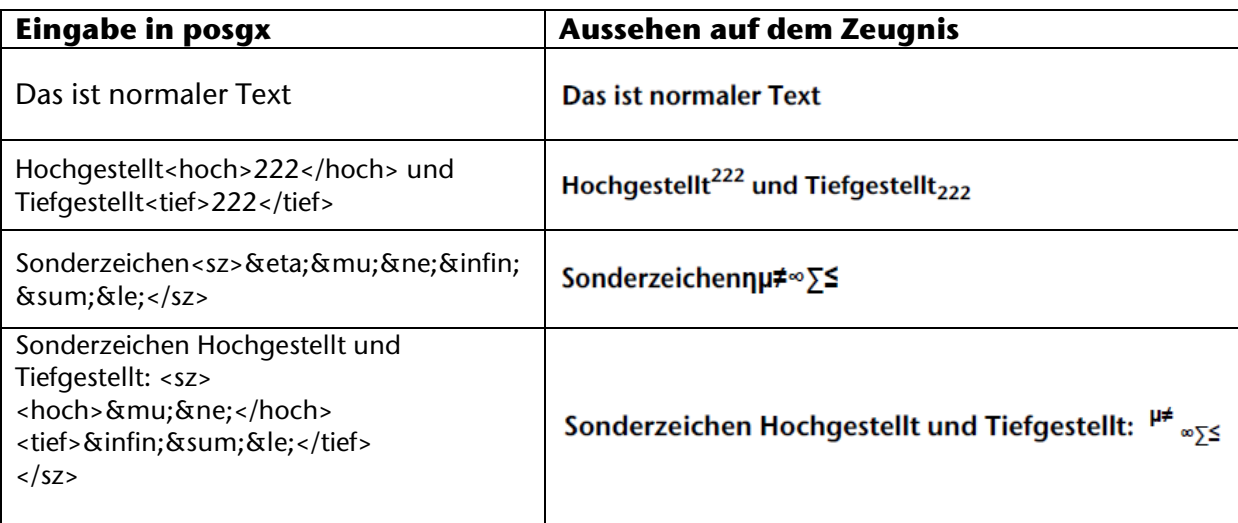

### **Fehlerfälle**

Mögliche **Fehler** und ihre Behebung:

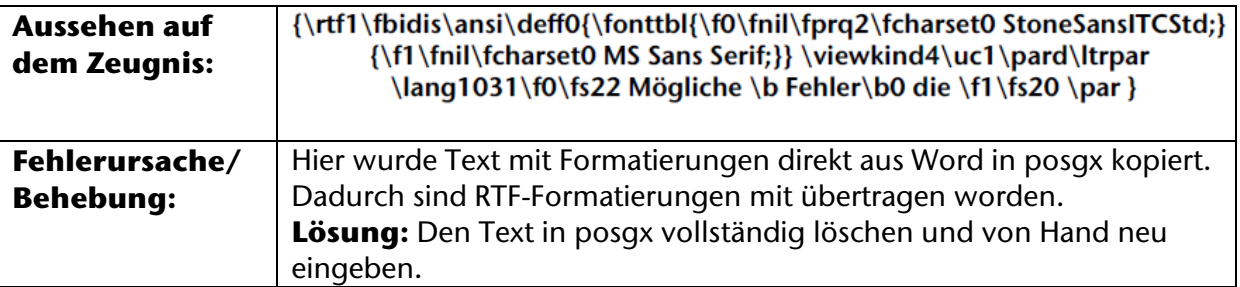

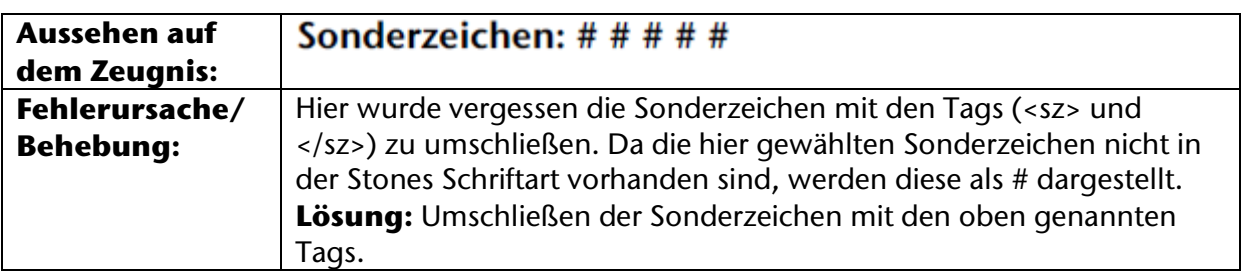